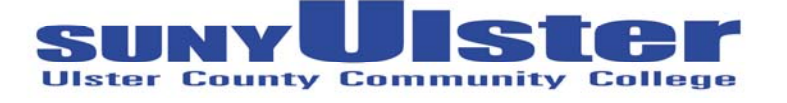

**Parent Federal Direct PLUS Loan Cover Sheet** 

## **INSTRUCTIONS:**

- 1. Student completes the FAFSA application.
- 2. Go to **www.studentloans.gov** to sign your electronic Direct PLUS Master Promissory Note
- 3. Complete, sign, and return this form to the Financial Aid Office.

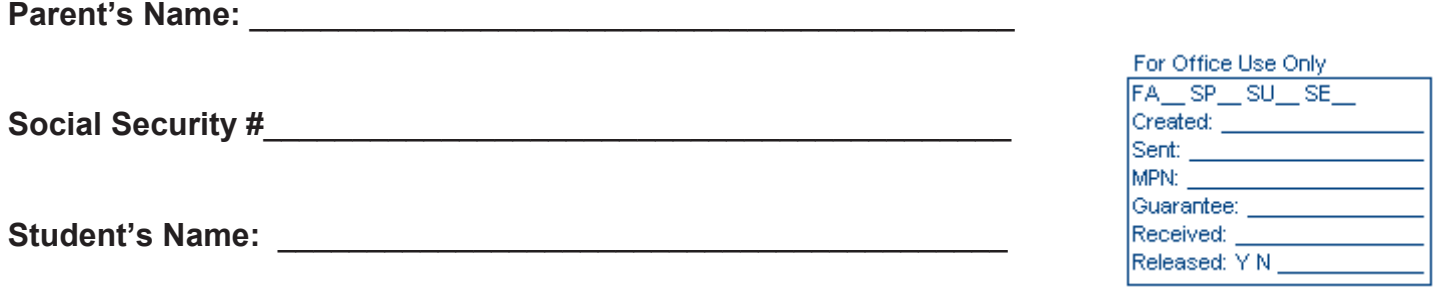

**Social Security #** \_\_\_\_\_\_\_\_\_\_\_\_\_\_\_\_\_\_\_\_\_\_\_\_\_\_\_\_\_\_\_\_\_\_\_\_\_\_\_\_\_

**Loan Amount: \$** \_\_\_\_\_\_\_\_\_\_ Under the Federal Direct PLUS Loan Program, a parent may borrow amounts not to exceed the dependent student's estimated cost of attendance minus any estimated financial aid awarded for the period of enrollment. The student must also be in Good Academic Standing.

I authorize the Financial Aid Office at SUNY Ulster to process my parent PLUS loan on my behalf. (Please sign and date below)

Parent Signature: **Example 20 and 20 and 20 and 20 and 20 and 20 and 20 and 20 and 20 and 20 and 20 and 20 and 20 and 20 and 20 and 20 and 20 and 20 and 20 and 20 and 20 and 20 and 20 and 20 and 20 and 20 and 20 and 20 and** 

Return completed form to:

Ulster County Community College • Office of Financial Aid • Stone Ridge, NY 12484  $\cdot$  Telephone (845) 687-5058  $\cdot$  Fax (845) 687-5172

## **SUNY Ulster Ulster County Community College Office of Financial Aid Vanderlyn 105 Stone Ridge, N.Y. 12484**

## **Dear Parent Borrower:**

The next step for you to apply for your Federal Direct Parent PLUS Loan is to complete your electronic Master Promissory Note (e‐MPN) at *www.studentloans.gov. Please keep in mind that neither you nor the student can be in default on a student loan.*

To begin the process:

- 1. Go to *www.studentloans.gov*
- 2. Under *Manage My Direct Loan*, click on: *Sign In*
- 3. Complete the sign in information.
- 4. Click on: *Start PLUS application process.* Then, click on: *Parent PLUS* and follow the steps to complete the application.
- 5. After completing all the above steps, the school will receive notification that you have completed your PLUS e‐MPN.

If you have any questions, stop by or call the Financial Aid office at 845‐687‐5058. Computers are available for your use in the financial aid office.

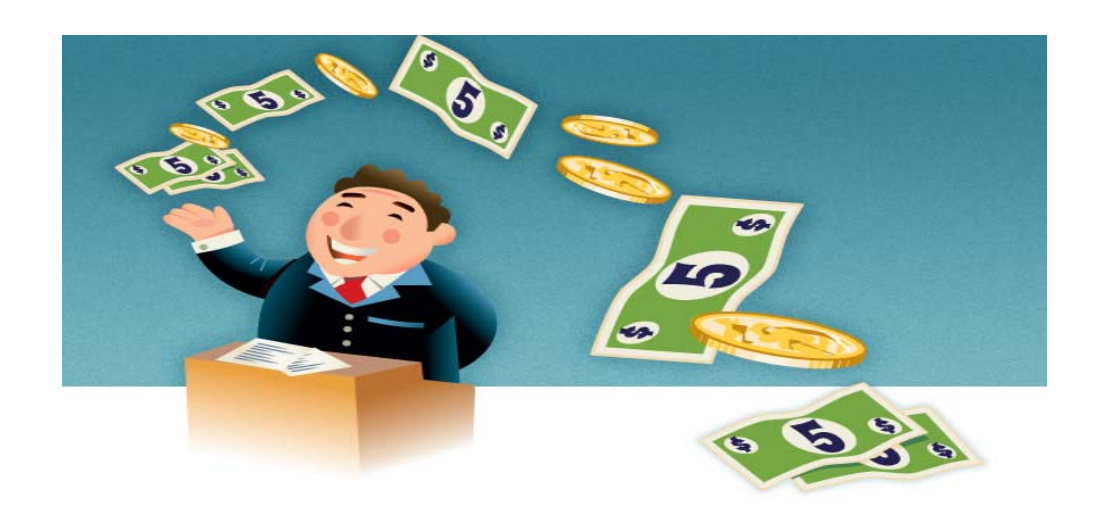